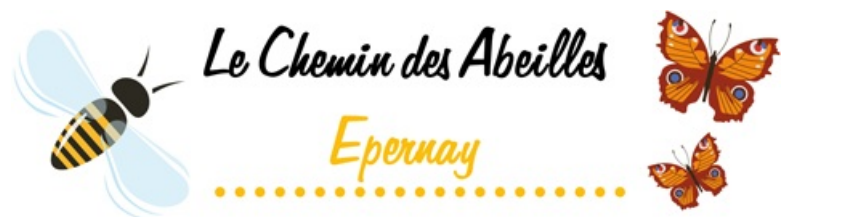

Publié sur *Chemin des Abeilles - Epernay* [\(https://chemindesabeilles.epernay.fr](https://chemindesabeilles.epernay.fr))

[Accueil](https://chemindesabeilles.epernay.fr/) > Charte d'utilisation

# **1 - Qu'est ce que le "Chemin des abeilles" ?**

L'objectif de ce site est de constituer, à travers la ville d'Epernay, un parcours que les pollinisateurs pourront suivre pour vivre et s'alimenter.

Pour cela, les habitants et acteurs locaux sont invités à localiser et identifier leur "refuge pour pollinisateurs" (ruches, habitats ou plantes) sur une carte interactive en ligne. Ces refuges pour pollinisateurs formeront le "Chemin des abeilles".

# **2 - Comment participer à la démarche ?**

Plantez des espèces mellifères ou intégrez des habitats dans vos jardins privatifs ou collectifs, puis localisez vos contributions (plantations, habitations, ruches) sur la carte interactive.

## **3 - Qui peut participer à l'élaboration du "Chemin des abeilles" ?**

Les contributions sont ouvertes à tous.

Habitants, associations et entreprises peuvent participer à l'élaboration de la carte interactive, sans limite géographique.

### **4 - Quels "refuges pour pollinisateurs" peut-on localiser sur la carte ?**

Vous pouvez matérialiser sur la carte les ruches et habitats installés dans votre jardin privatif ou collectif mais aussi les plantes et arbres semés et cultivés sur votre balcon ou dans votre jardin.

Ces refuges pour pollinisateurs seront ensuite identifiables sur la carte interative grâce à un pictogramme.

#### **5 - Comment localiser son "refuge pour pollinisateurs" sur la carte interative ?**

#### **Vous vous connectez pour la première fois ?**

Il est nécessaire de créer un compte pour contribuer. Après validation du compte par la Ville, vous pourrez ajouter vos contributions sur la carte interactive.

- 1. Cliquez sur l'icône "Se connecter".
- 2. Cliquez sur "Créer un compte" et renseignez votre nom, votre prénom, votre adresse, votre numéro de téléphone et votre adresse e-mail

(A noter : ces données communiquées à la Ville d'Epernay sont confidentielles et ne seront pas rendues publiques. Elles ne seront utilisées à ce titre que dans le cadre exclusif du dispositif "Chemin des Abeilles")

- 3. Une fois votre compte créé, cliquez sur "Je contribue" puis renseignez les informations dans le formulaire. Vous avez la possibilité de joindre également une photo et de décrire votre projet.
- 4. Cliquez sur "Enregistrer"

Votre contribution sera publiée dès validation par la Ville d'Epernay. Vous pourrez ensuite la retrouver sur la carte interactive grâce à son pictogramme.

Dès validation, un mail de confirmation vous sera automatiquement envoyé à l'adresse mail indiquée dans le formulaire.

#### **Vous avez déjà un compte ?**

- 1. Cliquez sur l'icône "Se connecter".
- 2. Authentifiez-vous à l'aide de votre identifiant et de votre mot de passe et cliquez directement sur "Je contribue".
- 3. Renseignez les informations dans le formulaire. Vous avez la possibilité de joindre également une photo et de décrire votre projet.
- 4. Cliquez sur "Enregistrer"

Votre contribution sera publiée dès validation par la Ville d'Epernay. Vous pourrez ensuite la retrouver sur la carte interactive grâce à son pictogramme.

Dès validation, un mail de confirmation vous sera automatiquement envoyé à l'adresse mail indiquée dans le formulaire.

## **6 - Puis-je modifier ou supprimer une contribution ?**

#### **Oui,**

#### **Pour modifier une contribution :**

Cliquez sur l'icône "Se connecter", puis "Mes contributions" Cliquez sur la contribution à modifier Cliquez sur "Modifier" et effectuez les modifications dans le formulaire Cliquez sur "Enregistrer"

Vos modifications sont prises en compte et votre contribution est automatiquement publiée ! Retrouvez-la sur la carte interactive grâce à son pictogramme.

#### **Pour supprimer une contribution :**

Cliquez sur l'icône "Se connecter", puis "Mes contributions" Cliquez sur la contribution à supprimer Cliquez sur "Modifier", puis, tout en bas de la page, sur "Supprimer"

Votre contribution est supprimée !

**Source URL:**<https://chemindesabeilles.epernay.fr/article/charte-dutilisation>